## **Frequently Asked Questions (FAQ)**

#### **Is there an Index?**

 An index of sub-sites is maintained on the Library and Museum web site. Select "Go to Site Index" on the home page. There is also a "Search" icon on each page.

#### **Who can/should contribute?**

- All lodges and concordant bodies are encouraged to upload photos important to that Group. Individuals are encouraged to upload significant and historic photos.
- **Can I order prints of the photos?**
	- Generally yes, only a few photos within the Library and Museum archives are restricted due to copyright. There is an option on the site to order prints.

#### **Who owns the Photos?**

 By uploading the photos to the site you are granting a non-exclusive license for use and distribution to the MW Grand Lodge of F&AM of Washington and Washington Masonic Charities.

#### **Can Photos be Downloaded?**

- ◆ Yes, most photos and videos can be downloaded, moving your mouse over a photo will cause the download option to appear.
- **Can I make Photo-Books?**
	- Yes, the gifts and photos tab allows access to create and order photo books. (great for installations)
- **Is there a Password?**
	- No, however special password protected sub-sites can be created.
- **How do I get help if there are problems?**
	- ♦ Contact one of the site administrators via e-mail or phone. Current Site administrators can be found by calling the Chairman of either the Library and Museum or Photography Committees.

# **Sub-Sites within the Photography Archive**

*The photography archive is divided into a number of subsites to satisfy the needs of the Masonic Community.* 

*URL to access sub-sites:*

#### *www.mwglofwa.phanfare.com/<sub-site name>*

- *Current Grand Lodge events—Main site*
- *Library Archive / library*
- *Museum Archive / museum*
- *All Washington Lodges / lodges*
- *Lodge Installations / installations*
- *Past Grand Masters / past-grand-masters*
- *Monuments and Cornerstones / monuments*
- *Historical Events / historical-events*

#### *Courtesy sites for special and Concordant Bodies*

- *Scottish Rite (all valleys) / scottishrite*
- *York Rite (all bodies) / yorkrite*
- *Job's Daughters / jobies*
- *Order of DeMolay / demolay*
- *Order of Rainbow / rainbow*
- *Other sub-sites*
	- */ masonic-family-park*

# **TEEREEREEREEREERE**

#### **Contact Us: 2016**

**Photo Archive: www.mwglofwa.phanfare.com**

**TERRETERE Library and Museum:** 

**TEREER** 

**www.wamasonicgllm.org**

**Email: mwglphotos@gmail.com**

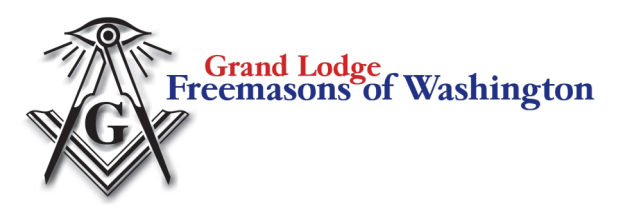

# **Photography Archive—2016**

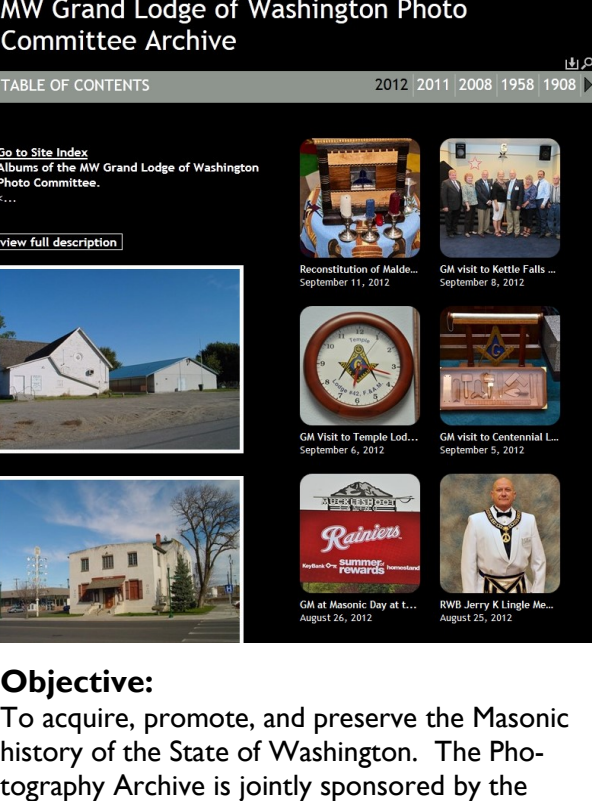

of Washington Masonic Charities and the Grand Lodge Photography committee.

# **Photo Archive www.mwglofwa.phanfare.com**

**Library and Museum www.wamasonicgllm.org**

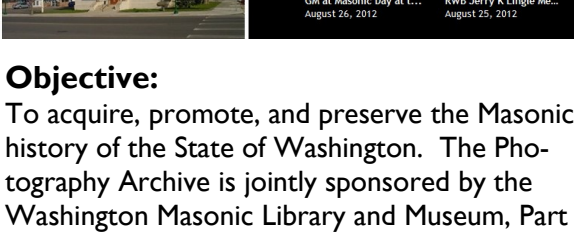

### **How to Contribute to the Photography Archive**

#### **Acquire Photos:**

- Take photos of significant events such as Installations and awards. (The site supports photos 20 MB in size: jpg, gif, psd (single layer 8 bit/ channel), tiff, bmp, or png )
- Scan historical photos within your building.
- Make short videos and upload ( < 20 minutes and under 2Gb Formats: avi, mpg, mov, wmv, mp4, or m4v )

#### **Organize:**

 Move photos to your computer and organize them into albums. Name your album and supply who, what, where, when.

#### **Upload to site:**

- Use the procedure on the right hand pages of this brochure.
- Firefox, Chrome, IE/Edge (current versions) work very well for upload. Requires Java and Adobe Flash.

#### **View / Print / Download:**

- Most browsers, phones, and tablets can view the site with no problems.
- Most images on the site can be downloaded and printed locally.
- The Photo Archive connects to an online service which will print photos and gifts. This site also allows creation of Photo Books.

#### **Upload to the Photography Archive**

**Step 1**

- Collect and organize your photos on your computer or a flash drive.
- Remember where you put them, We suggest a folder called Photo Archive Uploads in the Photos directory.
- Point your browser (IE or Firefox) to the URL: www.mwglofwa.phanfare.com
- In the upper right corner of every page is an icon that looks like an arrow in a box that is the dropbox. Click on the dropbox. **AH**

1859 1858

**Get Started »** 

## **Step 2**

- Click on Get Started:
	- Fill out the form with:
		- Your Name
		- Your Email Address
		- Notes to Site Owner.

# drop off photos and videos

#### Your Name

.

Worshipful Master ...

#### Your Email Address

#### mwglphotos@live.com

#### Note to Site Owner (optional)

Who: Grand Master What: Past Masters Night Where: Your Lodge No. 400 When: Date of event Notes: Directions to admin explaining where photos should be placed. Sub-site Lodge, Valley etc.

 Notes to site owner should give who, what, where, when, and sub-site or album title. Include "photos by"

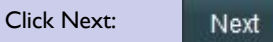

#### **Step 3**

Add images and videos, click on "Select Files"

Begin adding your images and videos by clicking Select Files.<br>Tip: You can select multiple files at a time

Select Files

You will be uploading to Album: Dropped off by Worshipful Master ... (mwglphotos@live.com)

- Locate and Select photos to be uploaded.
	- **<ctrl> Click** selects one photo at a time

-or-

 Highlight first photo, then **<Shift> Click** on last photo to select a group of photos.

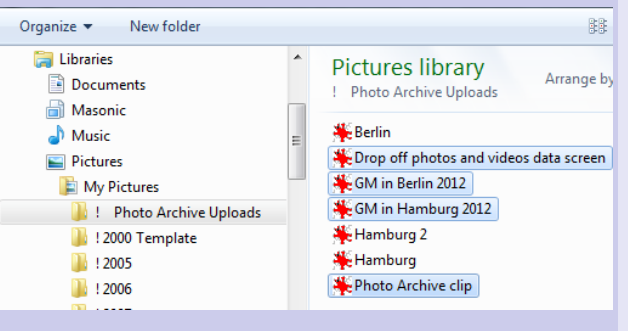

 Click open to begin upload, leave browser open and computer on until Upload is complete. Note: Disable sleep and screen saver.

**Upload Complete** Your photos and videos have been sent.

#### **Step 4**

- Album will appear on site in 1-2 days, please be patient, site administrator reviews all uploads
- Find your photos or album and copy or bookmark the link. To that album.
- Publicize the link: Newsletter, facebook., Web page.

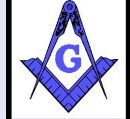

For support email us with your questions or phone the chairman of either the Photography Committee or the Library and Museum Committee.